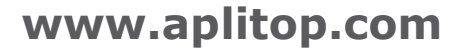

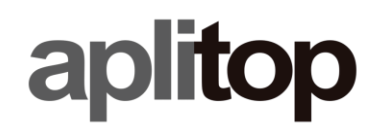

### **Technical Note**

**(tcpgps\_android\_en\_v10\_005\_setting\_up\_teria\_ntrip\_network)**

## **Setting up TERIA NTRIP network**

### **Update Date**

08/01/2019

#### **Requirements**

#### **Hardware**:

Mobile device with Android OS **v4.0.3+**

#### **Software:**

**TcpGPS v1.0.5+** for Android

#### **Objetive**

Setting up TcpGPS for working with TERIA network in NTRIP mode. **Details**

• Go to **Application > Communications** within the main menu.

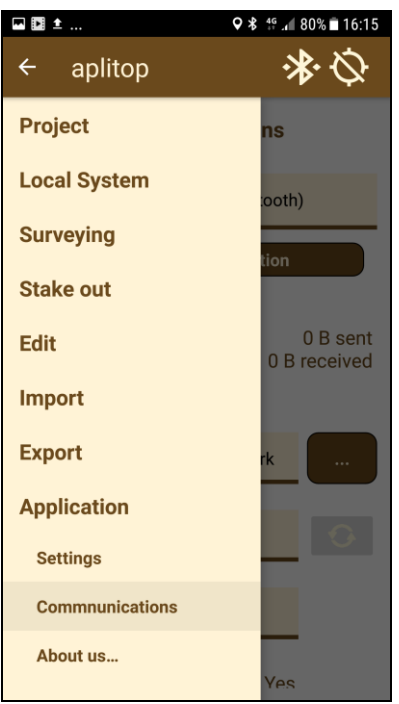

• Select **New** from the **Caster** list and tap on the button on the right**.**

# aplitop

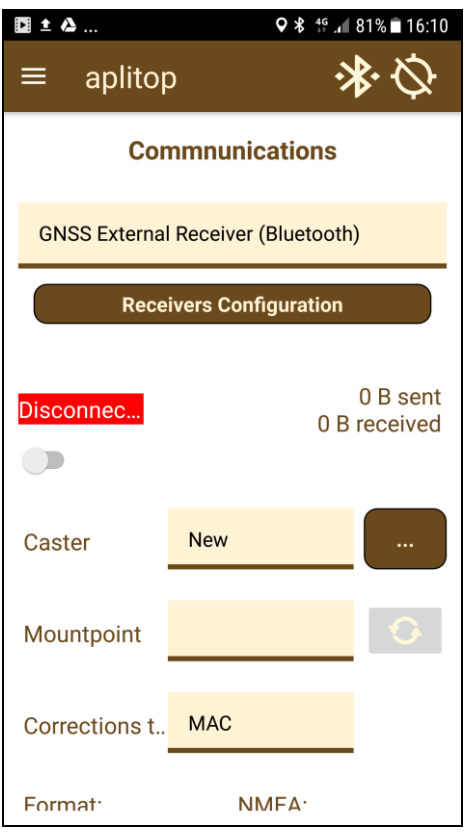

• Enter the **IP**, **Port**, **User** and **Password** for TERIA NTRIP network and tap on **Store**.

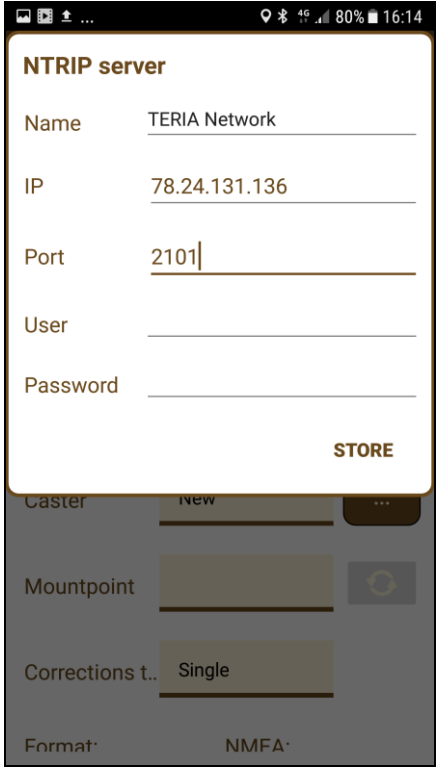

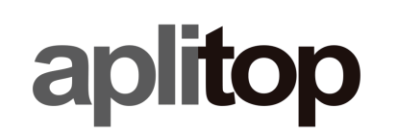

• Select the new profile created for TERIA network form the **Caster** list.

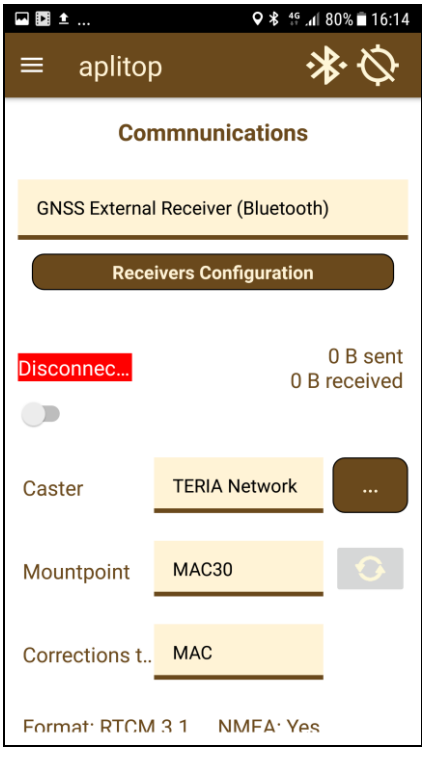

• Select the mount point from **Mountpoint** list.

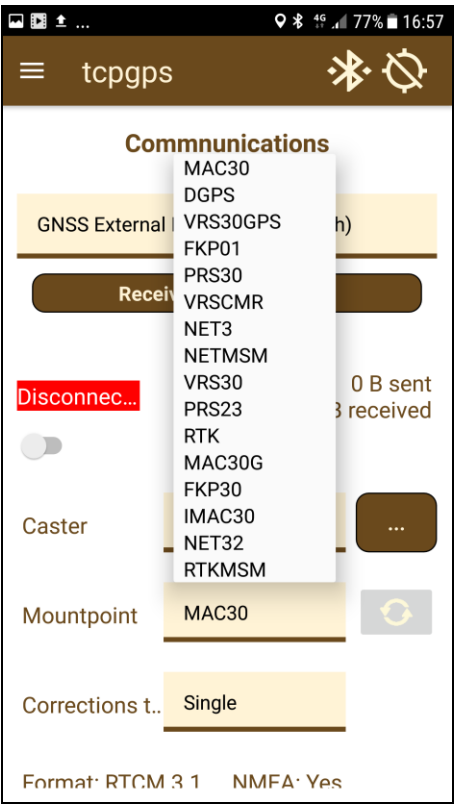

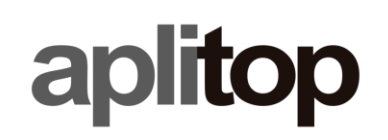

• Select the type of corrections from the **Corrections** list. In some cases, such as Spectra SP60, this parameter is not needed.

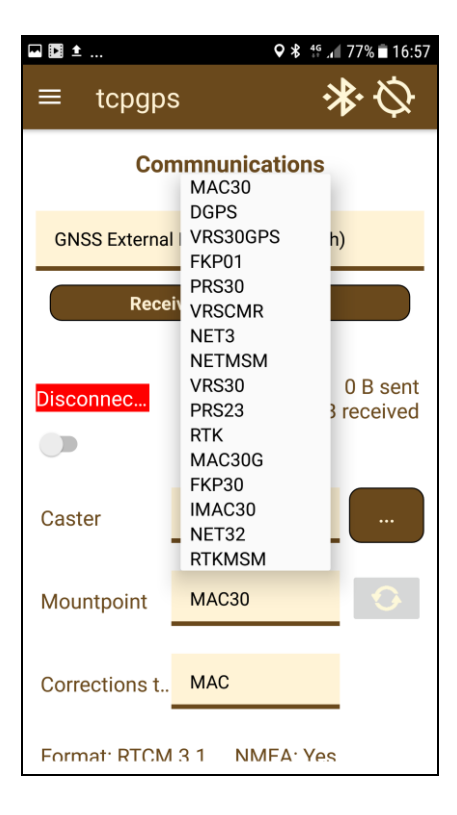

• Measure from GPS the current position, if NMEAGGA is needed.

# aplitop

### **[www.aplitop.com](http://www.aplitop.com/)**

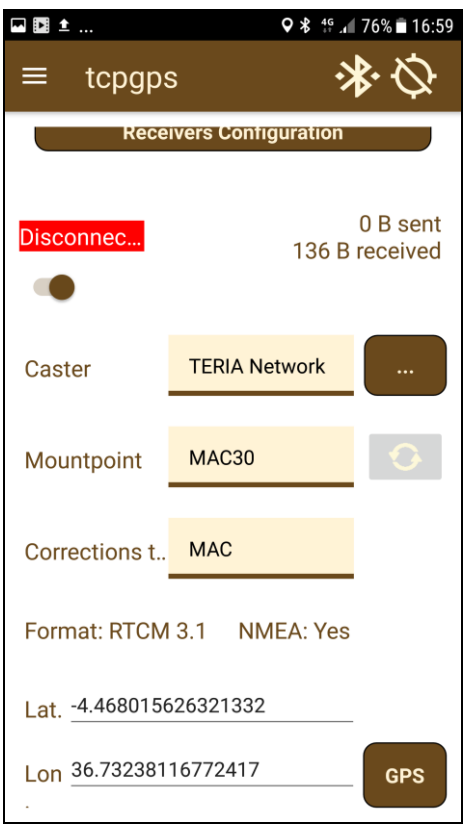

• Connect to the TERIA NTRIP server tapping on the top-left button.

## aplitop

## **[www.aplitop.com](http://www.aplitop.com/)**

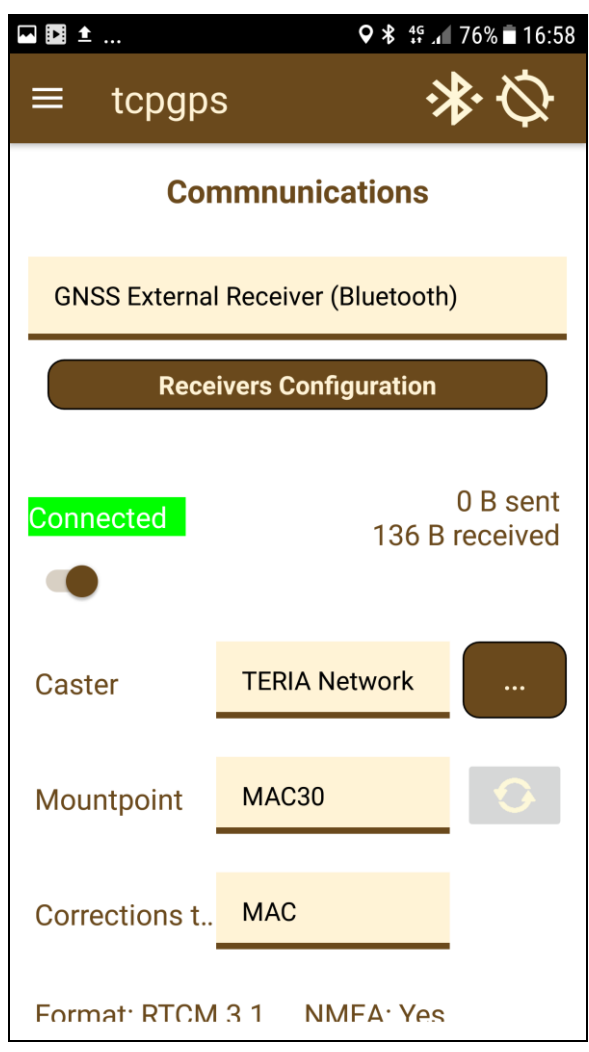